#### Klubadmin – DFU's nye medlemsdatabase

# Indledning

Baggrunden for DFU's nye medlemsdatabase er dels at sikre at alle har adgang til relevante data samt at gøre så mange administrative opgaver så lette som muligt. Både ved DFU og i klubberne skulle det gerne bidrage til at vi sparer dyrebare ressourcer, som så i stedet kan bruges til at styrke både DFU og klubberne.

Systemet er naturligvis blevet til ud fra hvordan jeg har tænkt det skal se ud, men også i høj grad ud fra input fra andre.

#### **DERFOR:**

Hvis du har en idé til systemet, så skynd til at trykke på  $\bullet$  nederst i højre hjørne og skriv den ind og send den til os.

Det kan være der mangler et felt med en specifik information eller du undrer dig over hvorfor systemet gør som det gør, ønske om nye funktioner og lignende.

Lavthængende frugter vil blive implementeret hurtigst muligt  $\odot$ 

Højthængende frugter vil bliver taget op i bestyrelsen til drøftelse om de skal laves.

## Adgang til administratorer i klubben

Adgang til systemet fås via[: klubadmin.dfu.dk](file:///C:/Users/nnl/AppData/Local/Microsoft/Windows/Temporary%20Internet%20Files/Content.Outlook/IKEM08UU/klubadmin.dfu.dk)

Første step er at skrive til Nikolaj [\(nnl@dfu.dk\)](mailto:nnl@dfu.dk) om hvem der i din klub skal have adgang OG hvilke mails de skal oprettes med, så vi får det rigtigt første gang

Første gang du skal logge ind bruger du "Glemt kodeord / første login".

HVIS det ikke virker vil Nikolaj meget gerne hjælpe.

## CFR

Fra nu af bliver det meget lettere at indberette statistik til CFR, idet man under menu-punktet "CFR" kan se det aktuelle tal for hvor mange M/K i hvilke aldersgrupper der er/har været indmeldt i klubben for et givent år. Data vil være til rådighed fra og med 2017. Allerede fra starten af et nyt år kan man se data for det aktuelle år (f.eks. pr. 1. januar 2018 vil CFR-data for 2018 være synlige), men det er naturligvis først ved årets afslutning at alle data er kendte og først der oversigten er retvisende.

Vi kan endnu ikke opgøre bestyrelse, instruktører og ledere, så dén del er fortsat manuelt. Af samme årsag (og så fordi CFR vil have et opstartsgebyr på 10.000kr + supporttid), skal I fortsat indberette manuelt, men optællingsarbejdet – det er gjort noget simplere.

# Tildeling af rettigheder

Pt. er det kun Nikolaj som tildeler og fjerner rettigheder ude i klubberne. På sigt får hver klub én "superadministrator", der så kan tildele rettigheder til alle andre, på vegne af egen klub. Mere om det, når I får muligheden for at bruge det

# Indmelding – elever

Indmelding af elever foregår via:

## [http:/kursus.dfu.dk](http://kursus.dfu.dk/)

Øverst på siden skal der indtastes en "Tilmeldingskode", der beskriver hvilken dato man skal meldes ind, hvilken klub man skal indmeldes i, samt en tre-bogstavs kode der sikrer imod trykfejl.

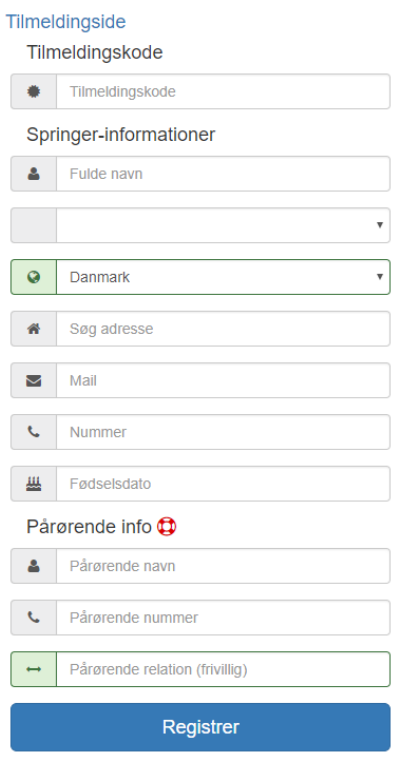

Koden som skal bruges, findes under "Indmeldingskoder" i klubadmin.

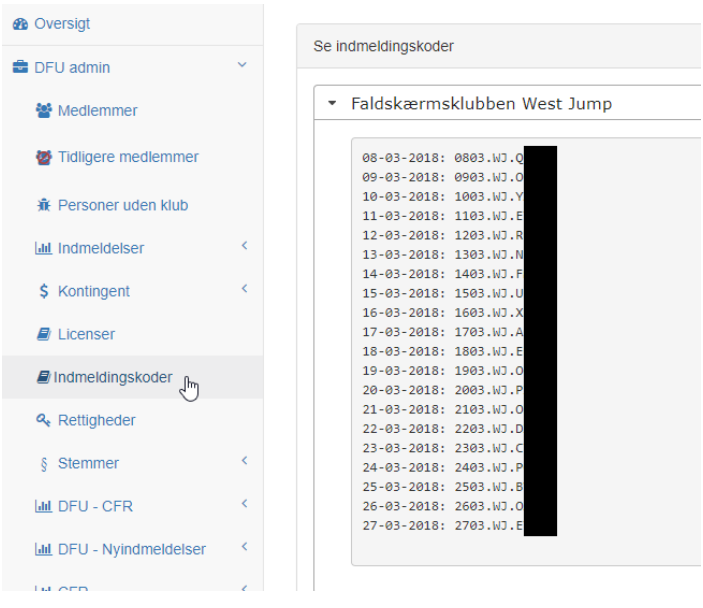

Koden der skal bruges er den som står ud for datoen man ønsker at indmelde en person.

## Indskrivning af DFU-nr

NÅR elever er tilmeldt, skal I fra klubben, indskrive deres DFU-nummer. Det kan de personer, som er klubadministratorer i klubben.

Oversigt over tilmeldinger, sorteret på dato kan ses under menupunktet "Indmeldelser". Klikkes der på en linje kan man se, hvilke personer der blev indmeldt, samt om DFU-nummer er indtastet

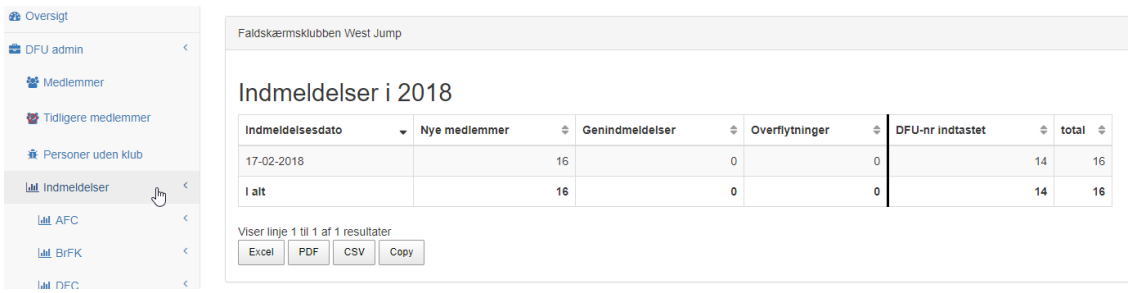

## Detaljeret oversigt / indtastning af DFU-numre

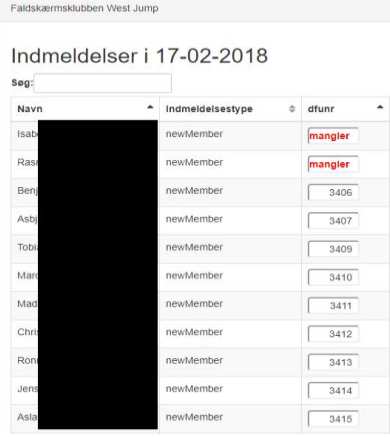

I felterne dfunr indtastes, ja, DFU-nummeret fra blanketten, INDEN blanketten sendes ind til DFU-kontoret. Feltet gemmes automatisk, når nummeret er indtastet og man klikker uden for feltet / klikker på et andet felt.